## 技術ノート KGTN 2014032702

## 現 象

[GGH4.X-5.X] クライアント側のプリンタに印刷する安全確実な方法は?

## 説 明

以下の方法は、印刷ボタンを2回 (サーバ側とクライアント側で) クリックする必要がありますが、障害発生時の 切り分けが容易で,かつプリンタの機能をフルに (両面印刷やソーターなど) 利用できるため,安全確実な方 法としてお勧めです.

- 1) クラスターマネージャーで [Host Options] → [Client Access] → [Printers] → [Universal Printer Driver] にチェックを入れる ([Windows Printer Drivers] にチェックを入れない) .
- 2) 印刷時に Preview PDF (from ???) を選択する.
- 3) 印刷ボタンをクリックし,クライアント側に印刷内容の PDF ファイルが表示されるのを待つ.
- 4) 表示された PDF ファイルの内容を確認し,それを (Adobe Reader で) 印刷する.

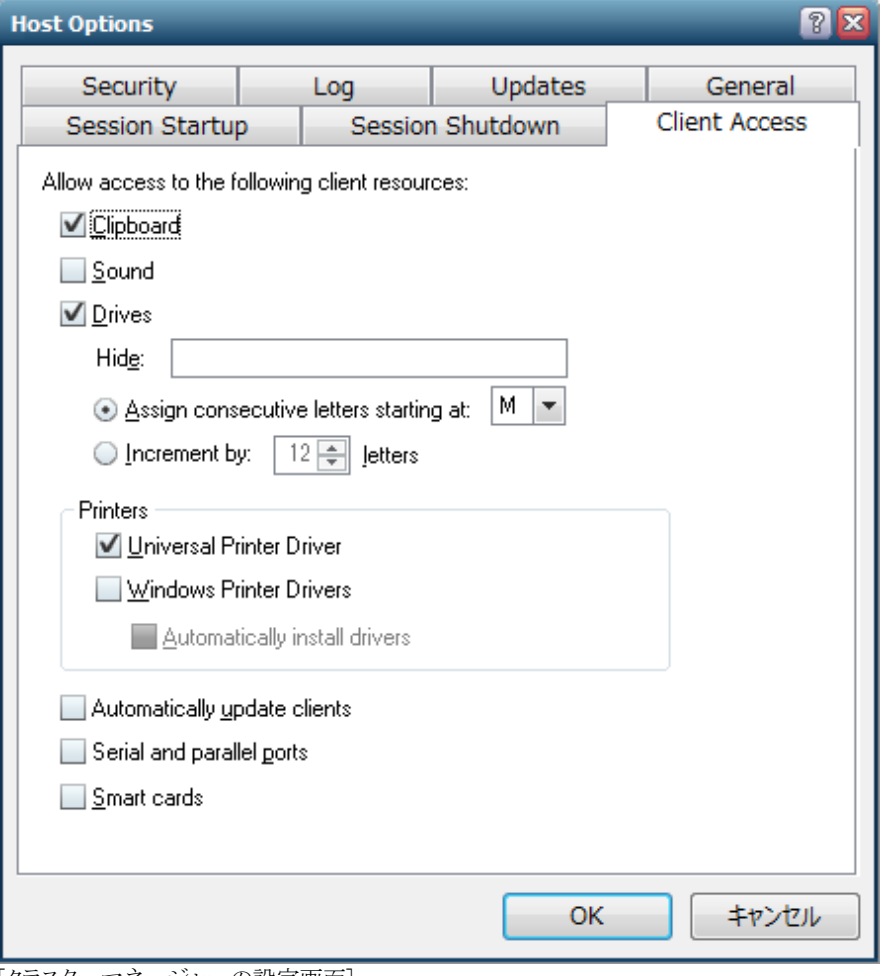

[クラスターマネージャーの設定画面]

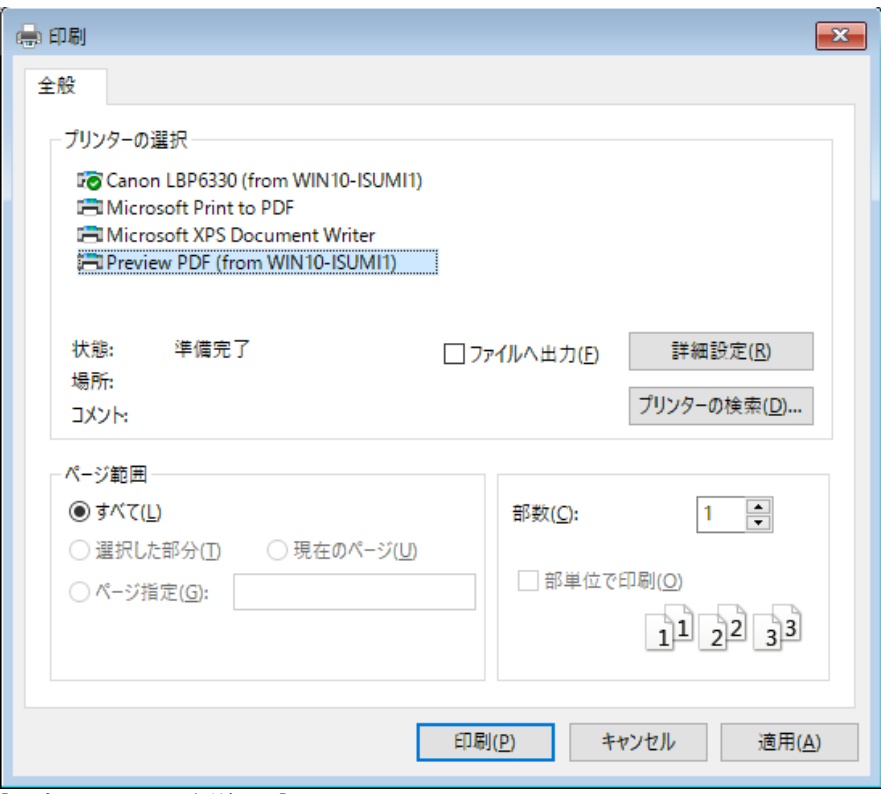

[アプリケーションの印刷画面]

Last reviewed: Oct 05, 2017 Status: DRAFT Ref: NONE Copyright © 2014 kitASP Corporation